# Backup e ripristino della CUE con Microsoft FTP Server  $\overline{\phantom{a}}$

# Sommario

[Introduzione](#page-0-0) **[Prerequisiti](#page-0-1) [Requisiti](#page-0-2)** [Componenti usati](#page-0-3) **[Convenzioni](#page-1-0) [Configurazione](#page-1-1)** [Configurazioni di backup](#page-1-2) [Ripristina configurazioni](#page-4-0) **[Verifica](#page-6-0)** [Risoluzione dei problemi](#page-7-0) [Procedura di risoluzione dei problemi](#page-7-1) [Informazioni correlate](#page-9-0)

# <span id="page-0-0"></span>Introduzione

In questo documento vengono fornite configurazioni di esempio per l'esecuzione di operazioni di backup e ripristino con il sistema Cisco Unity Express e i file di dati da e verso il server FTP **Microsoft** 

# <span id="page-0-1"></span>**Prerequisiti**

### <span id="page-0-2"></span>**Requisiti**

Prima di provare la configurazione, verificare che siano soddisfatti i seguenti requisiti:

- Servizio di pubblicazione FTP avviato sul server FTP Microsoft
- Connettività IP al modulo Cisco Unity Express dal server FTP Microsoft
- Diritti di lettura e scrittura sulla directory FTP sul server FTP Microsoft

### <span id="page-0-3"></span>Componenti usati

Le informazioni fornite in questo documento si basano sulle seguenti versioni software e hardware:

- Server FTP di Microsoft Windows 2000
- Cisco Unity Express versione 1.1.1

Le informazioni discusse in questo documento fanno riferimento a dispositivi usati in uno specifico ambiente di emulazione. Su tutti i dispositivi menzionati nel documento la configurazione è stata ripristinata ai valori predefiniti. Se la rete è operativa, valutare attentamente eventuali conseguenze derivanti dall'uso dei comandi.

### <span id="page-1-0"></span>**Convenzioni**

Per ulteriori informazioni sulle convenzioni usate, consultare il documento [Cisco sulle convenzioni](//www.cisco.com/en/US/tech/tk801/tk36/technologies_tech_note09186a0080121ac5.shtml) [nei suggerimenti tecnici](//www.cisco.com/en/US/tech/tk801/tk36/technologies_tech_note09186a0080121ac5.shtml).

### <span id="page-1-1"></span>**Configurazione**

In questa sezione vengono presentate le informazioni necessarie per configurare le funzionalità descritte più avanti nel documento.

#### <span id="page-1-2"></span>Configurazioni di backup

Seguire le istruzioni fornite per eseguire le operazioni di backup:

1. Selezionare Amministrazione > Backup/Ripristino > Configurazione. e specificare l'URL del server FTP Microsoft in cui sono memorizzati i file. Al termine, fare clic su Apply  $(\Delta$ pplica)

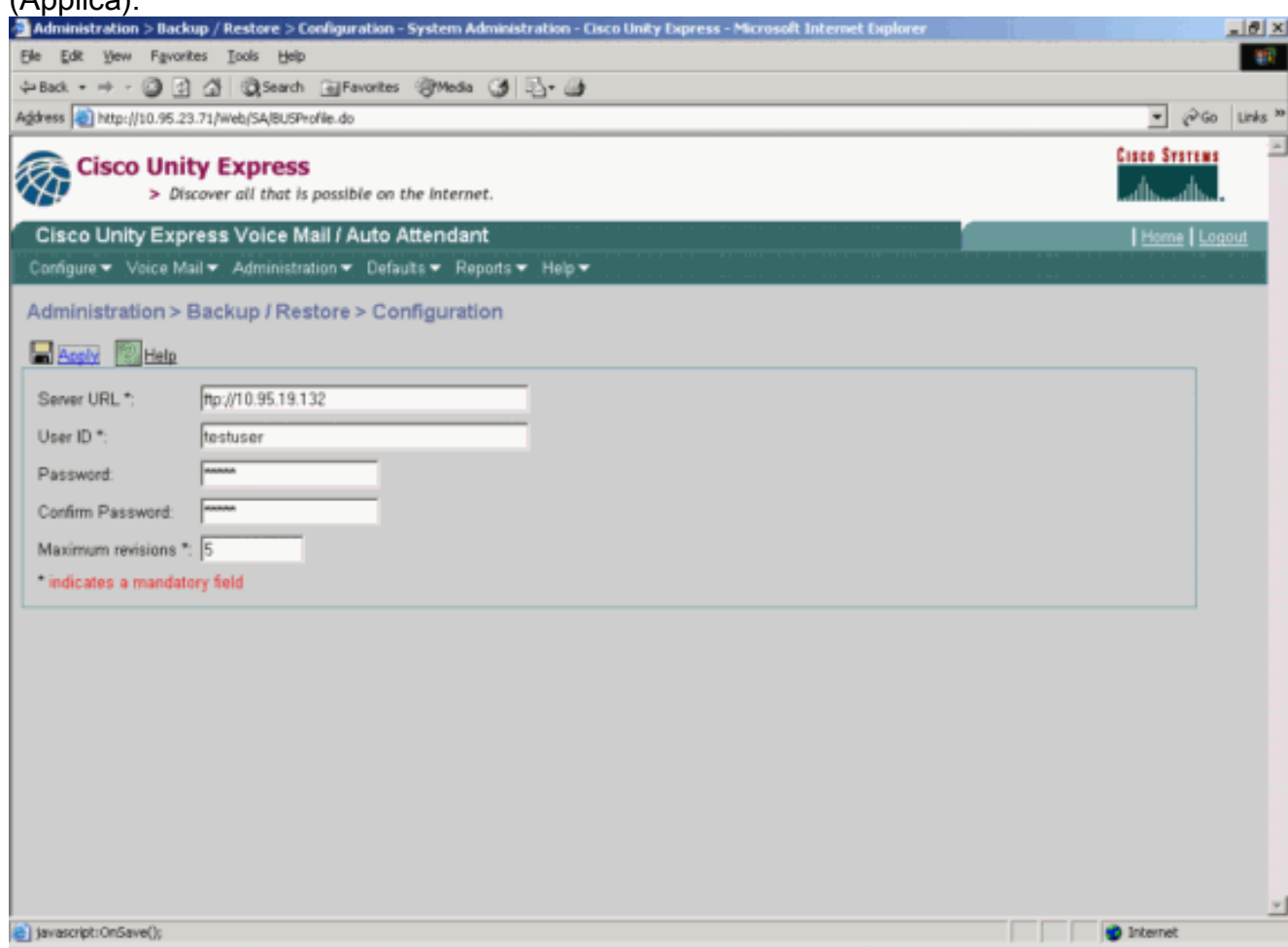

2. Verificare il tipo di categorie di dati da sottoporre a backup e ripristino. Fare clic su **Avvia** backup.Nota: Cisco consiglia di eseguire il backup sia della configurazione che delle categorie di

dati.

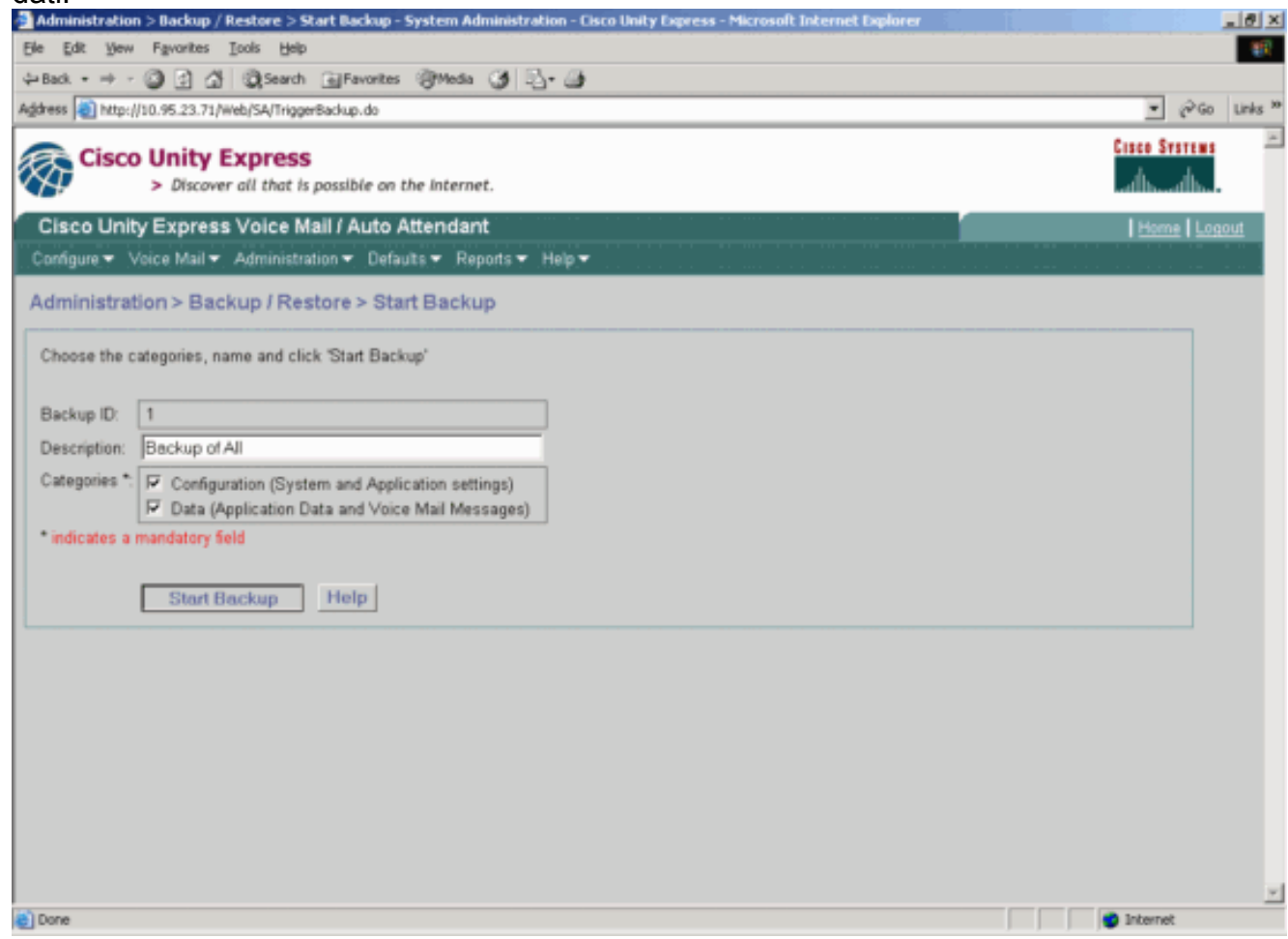

3. Fare clic su **OK** per accedere alla modalità non in

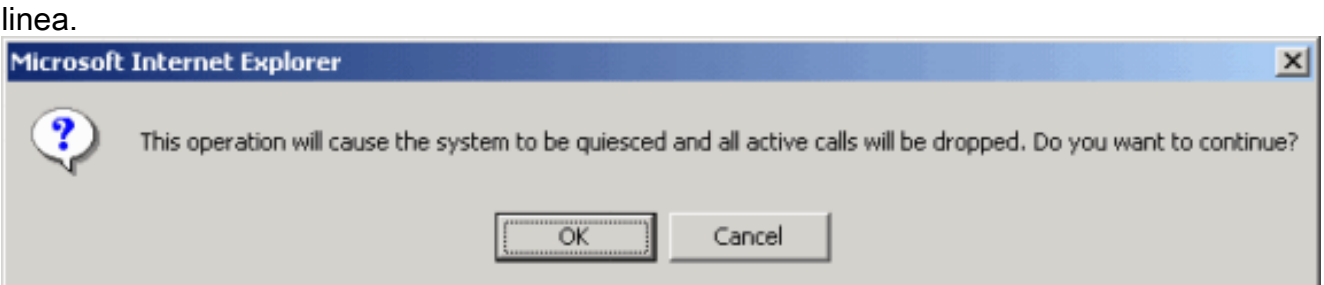

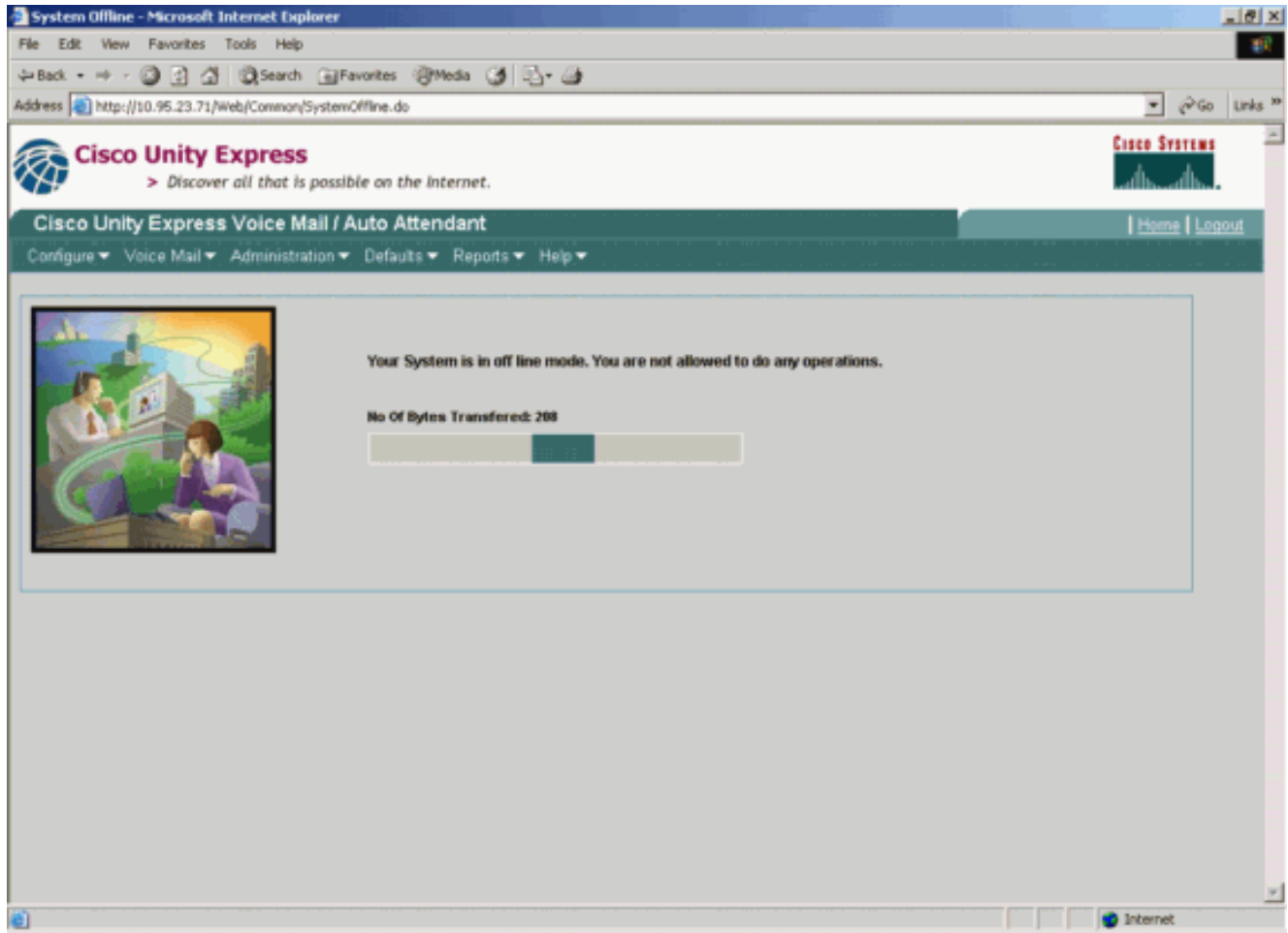

4. Fare clic sul collegamento ipertestuale **Riporta in linea** al termine del

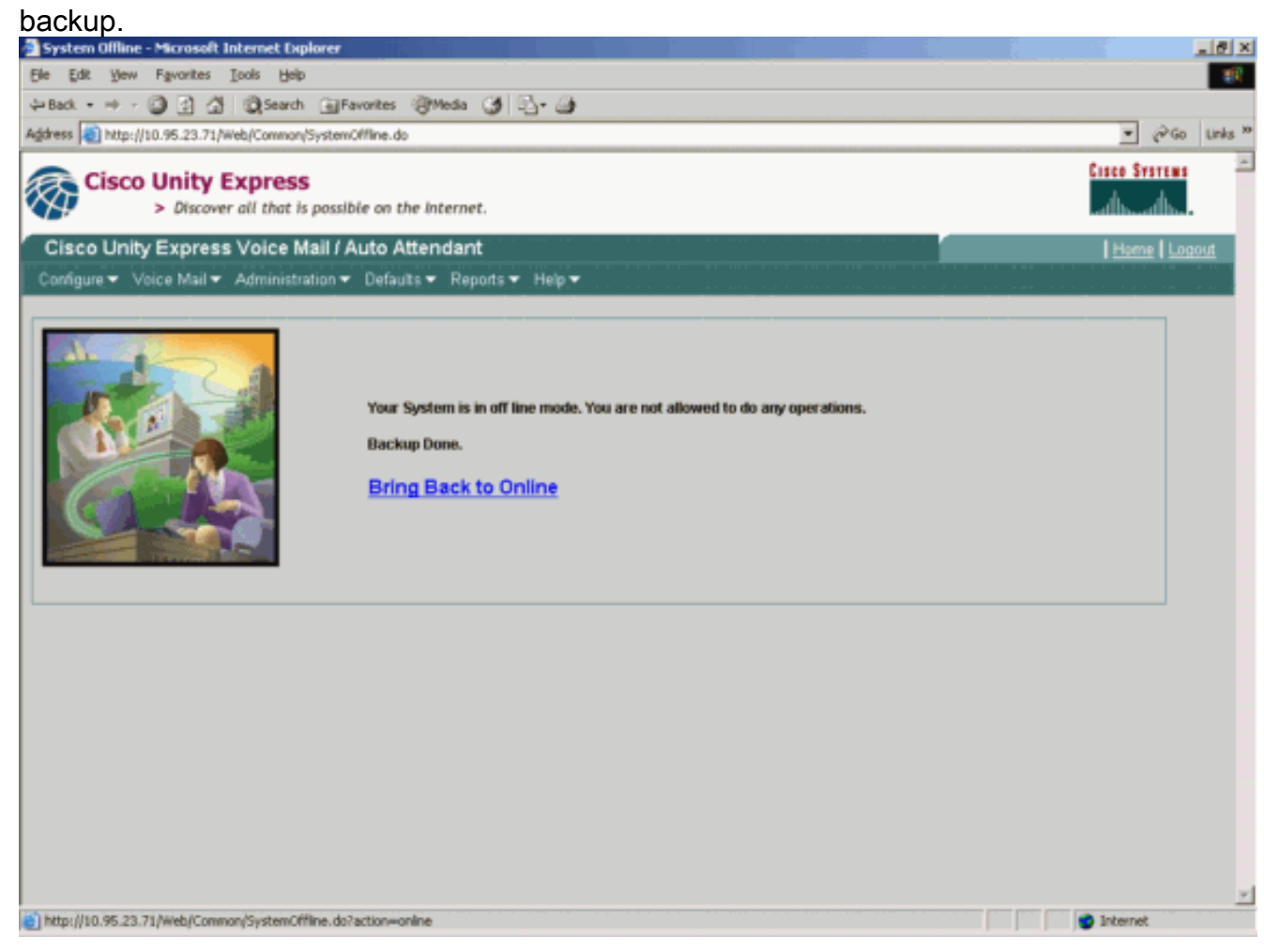

#### <span id="page-4-0"></span>Ripristina configurazioni

Seguire le istruzioni fornite per eseguire le operazioni di ripristino:

Nota: il processo di ripristino deve essere eseguito su una scheda di cui è stata appena creata una nuova immagine.Non è possibile eseguire il ripristino su un sistema con un numero di licenze inferiore a quello disponibile in precedenza. Inoltre, non è possibile eseguire il ripristino su un sistema con una licenza diversa, ad esempio una licenza Cisco CallManager rispetto a una licenza Cisco CallManager Express. Il backup della licenza non viene eseguito.

1. Selezionare Amministrazione > Backup/Ripristino > Avvia ripristino. Specificare le categorie da ripristinare e fare clic su Avvia

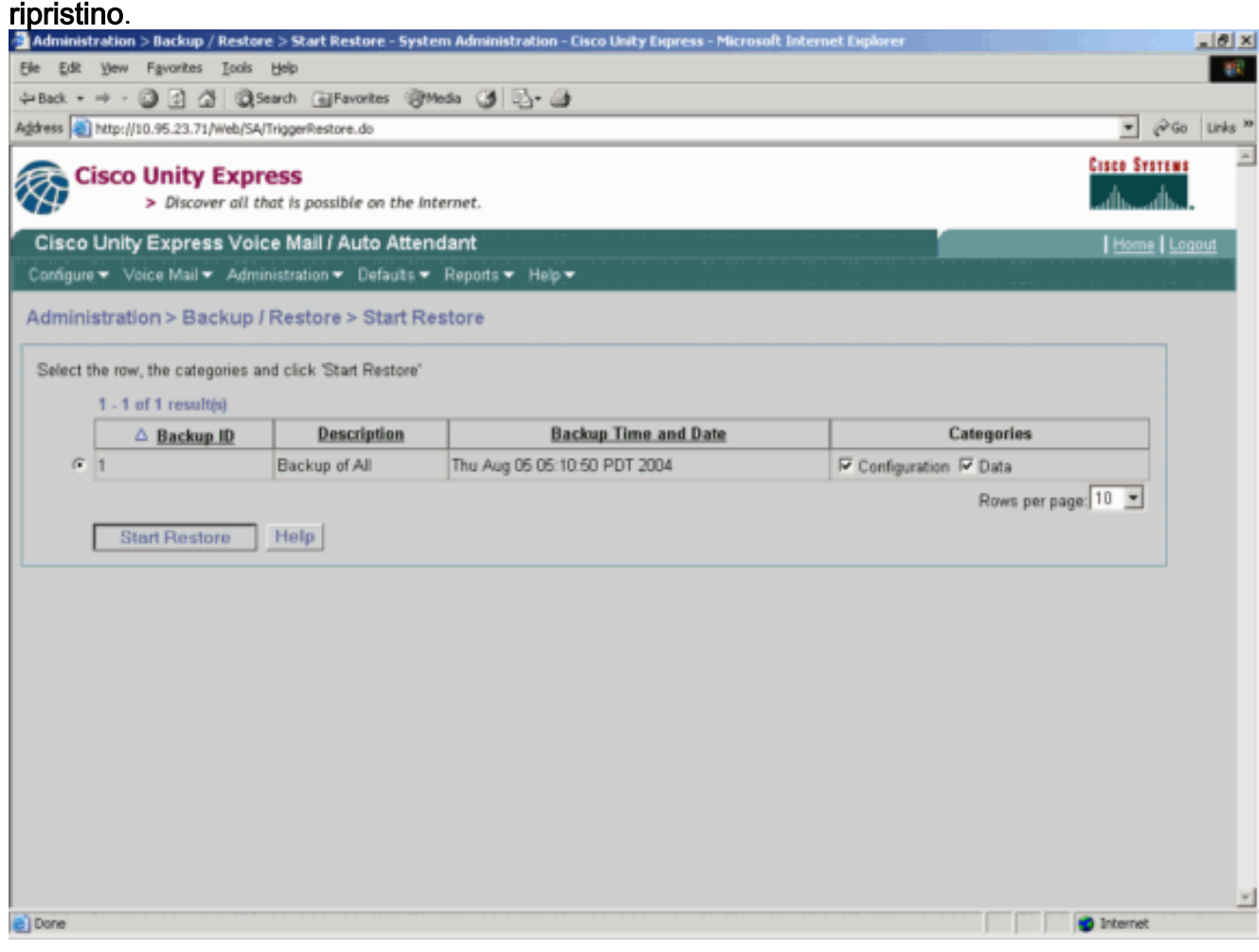

2. Fare clic su **OK** per accedere alla modalità non in linea.

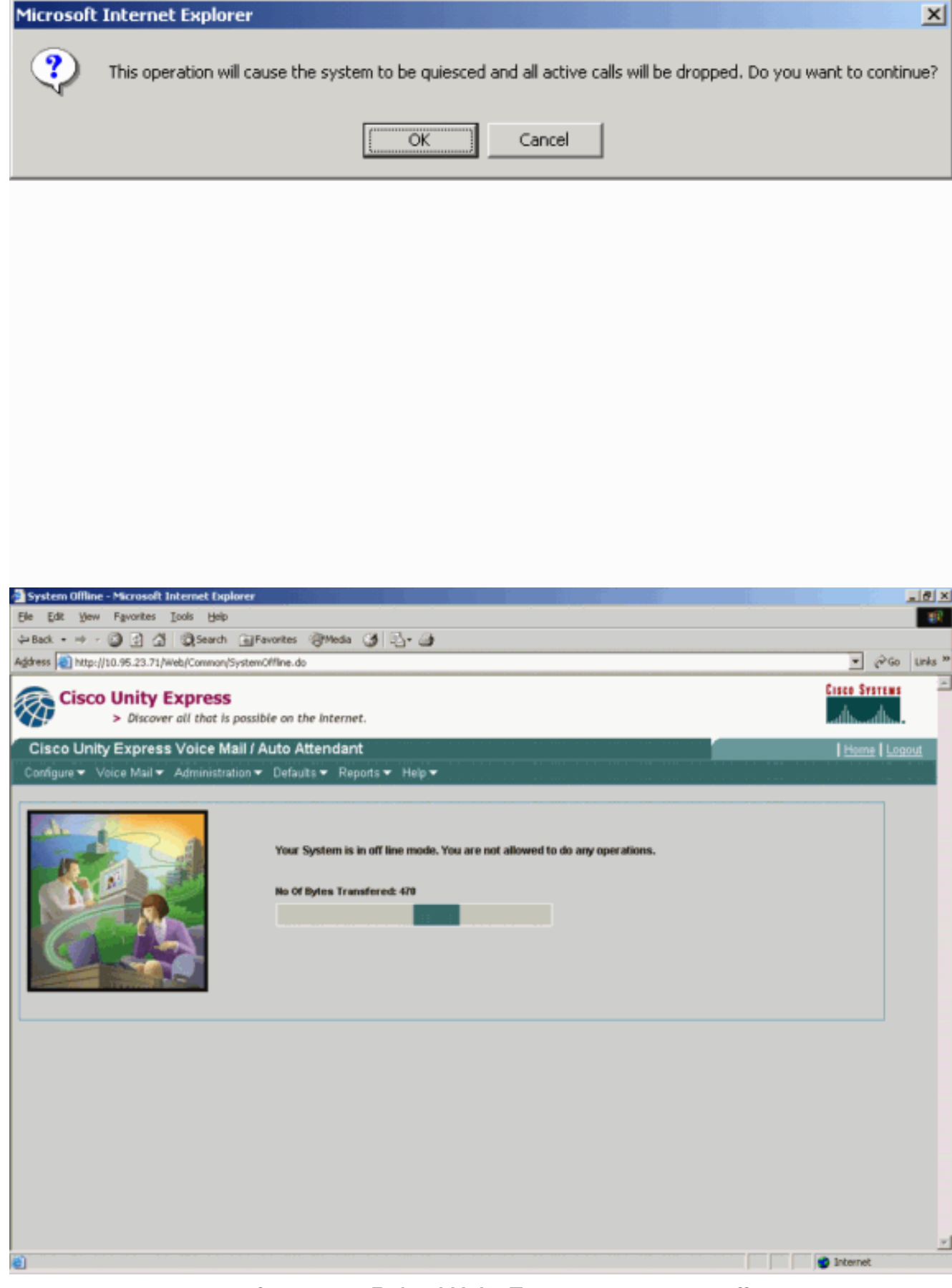

3. Al termine del ripristino, fare clic su **Reload Unity Express** per rendere effettiva la configurazione ripristinata e portare il sistema online.

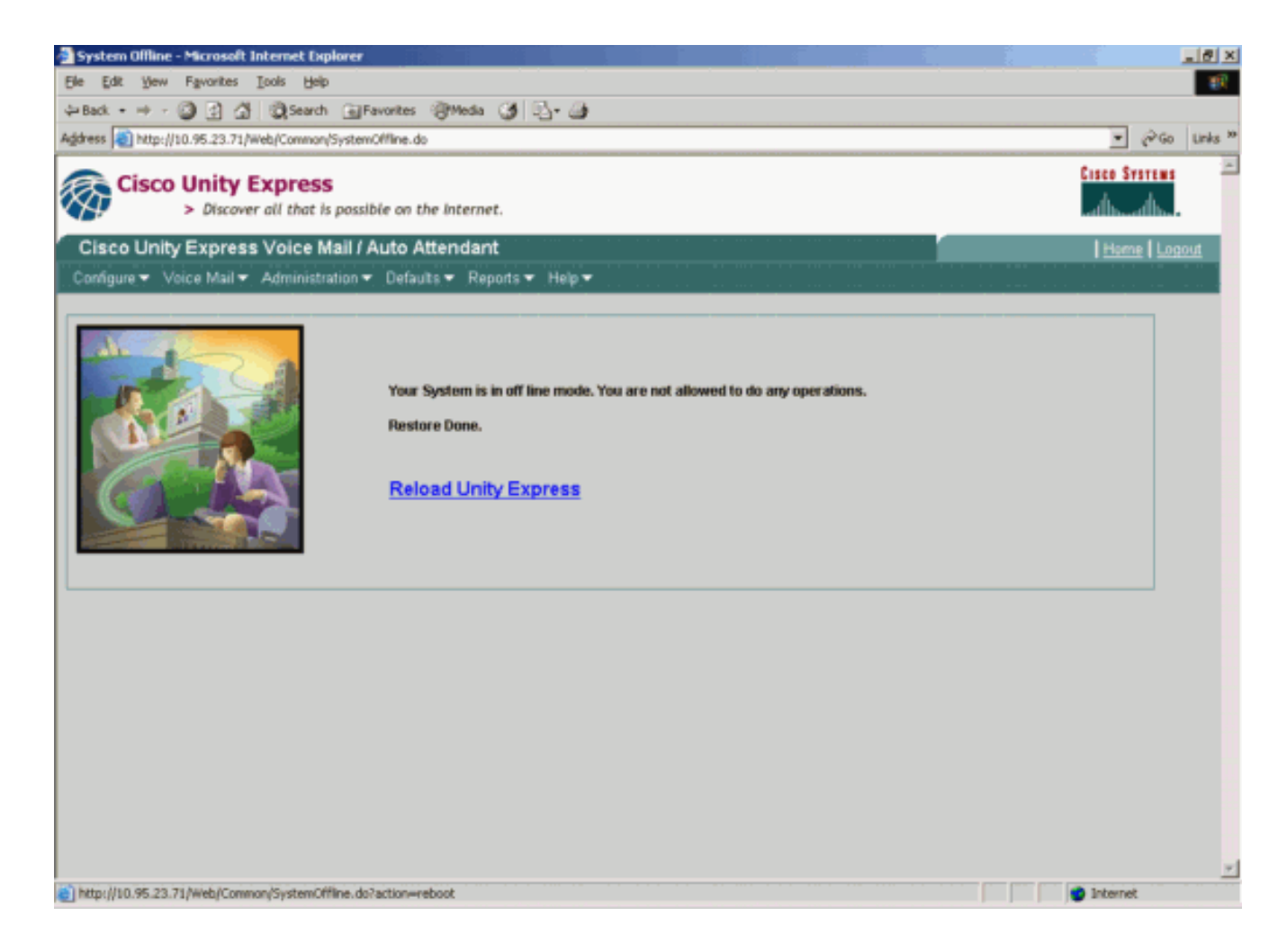

# <span id="page-6-0"></span>**Verifica**

Le informazioni contenute in questa sezione permettono di verificare che la configurazione funzioni correttamente.

Alcuni comandi show sono supportati dallo [strumento Output Interpreter \(solo utenti](https://www.cisco.com/cgi-bin/Support/OutputInterpreter/home.pl) [registrati\); lo](//tools.cisco.com/RPF/register/register.do) [strumento permette di visualizzare un'analisi dell'output del comando](//tools.cisco.com/RPF/register/register.do) show.

Per verificare di aver completato correttamente il backup e il ripristino delle configurazioni, attenersi alla procedura seguente:

Verificare che le cartelle data\_1 e configuration\_1 siano presenti e contengano il contenuto del backup.

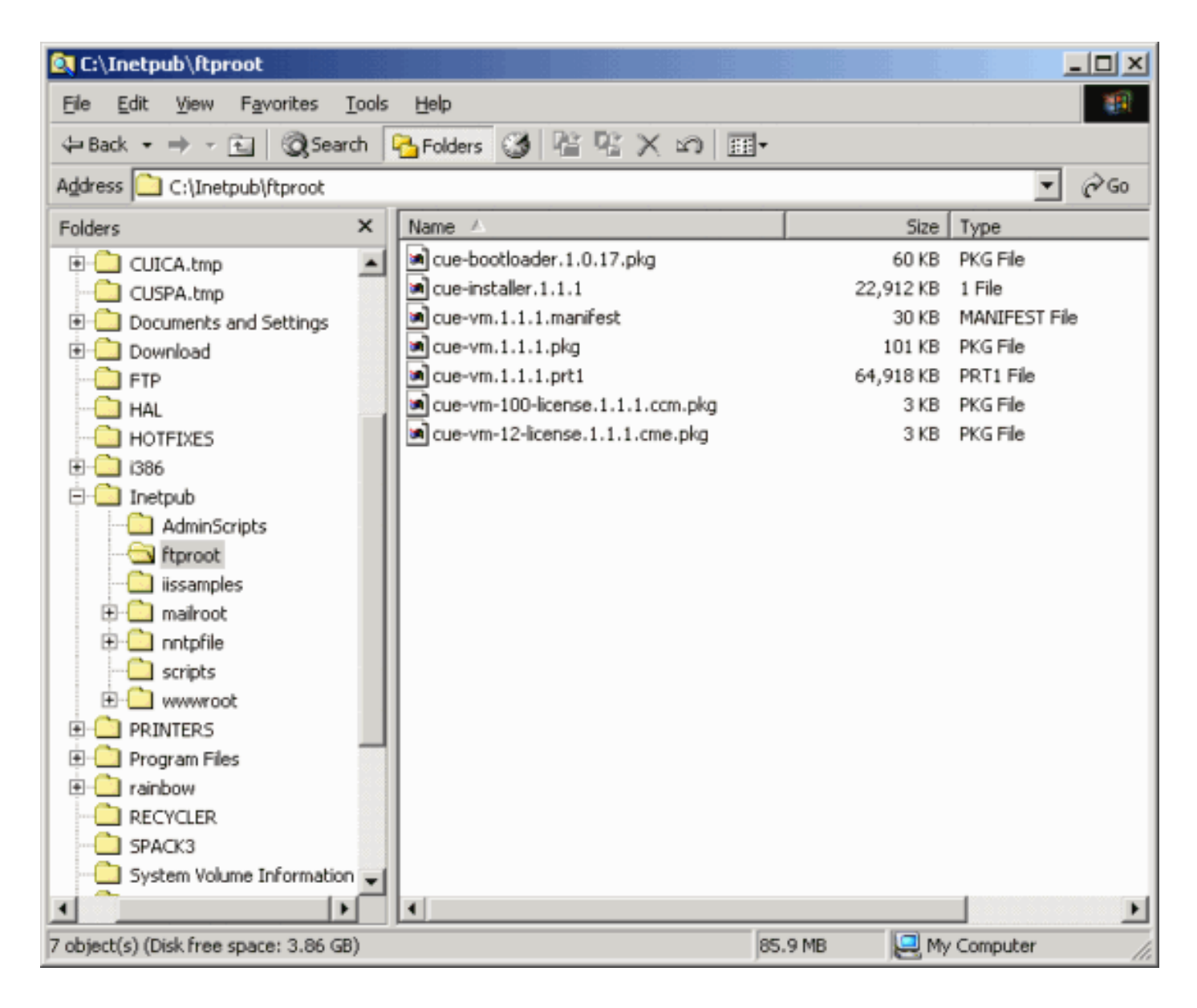

# <span id="page-7-0"></span>Risoluzione dei problemi

Le informazioni contenute in questa sezione permettono di risolvere i problemi relativi alla configurazione.

### <span id="page-7-1"></span>Procedura di risoluzione dei problemi

Seguire le seguenti istruzioni per risolvere i problemi relativi alla configurazione:

1. Verificare la connettività IP tra il server FTP Microsoft e Cisco Unity Express.

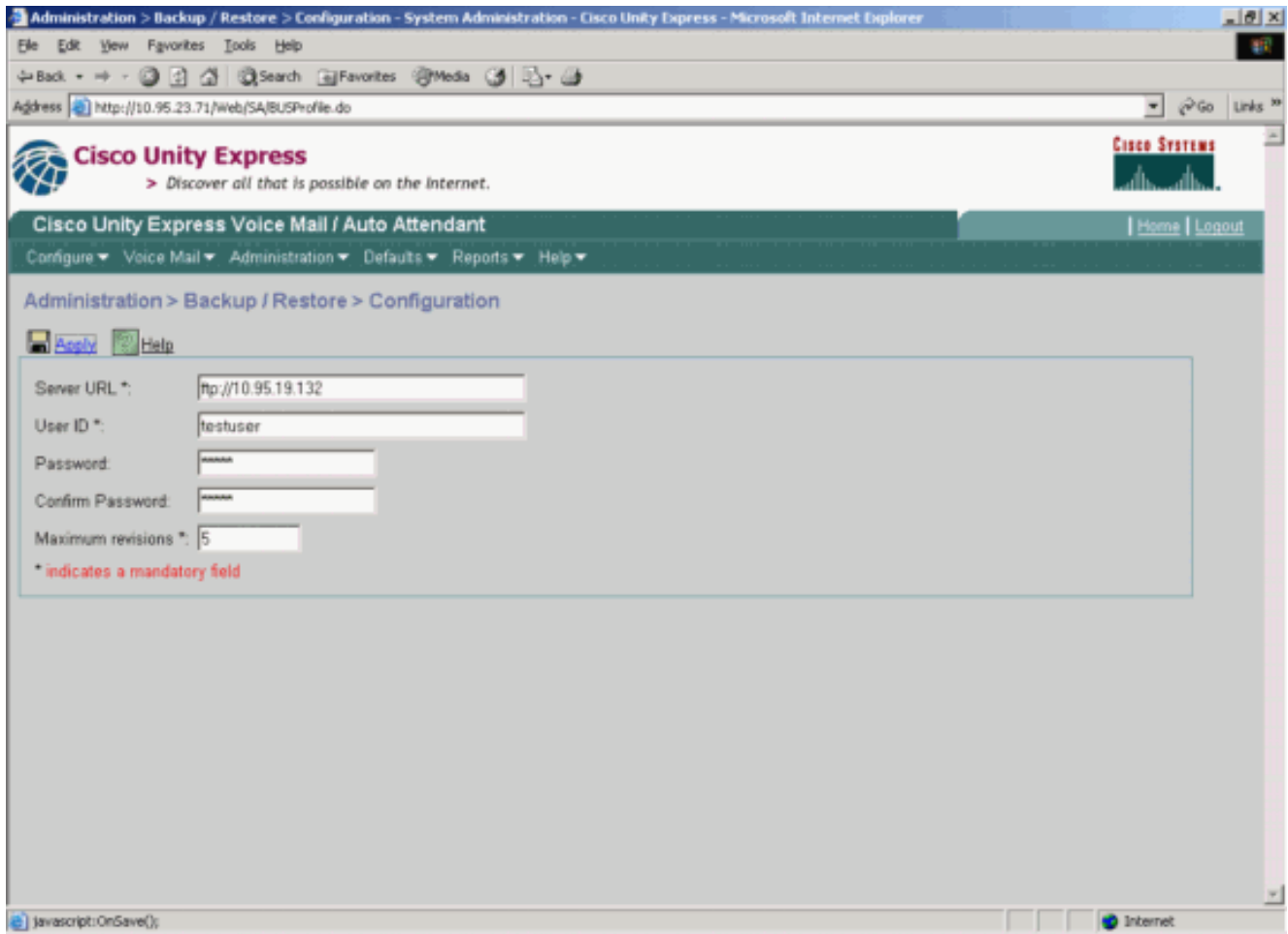

2. Verificare che l'account utente di Microsoft Windows disponga dell'accesso in lettura e scrittura appropriato alla directory dei siti di Microsoft FTP Server.

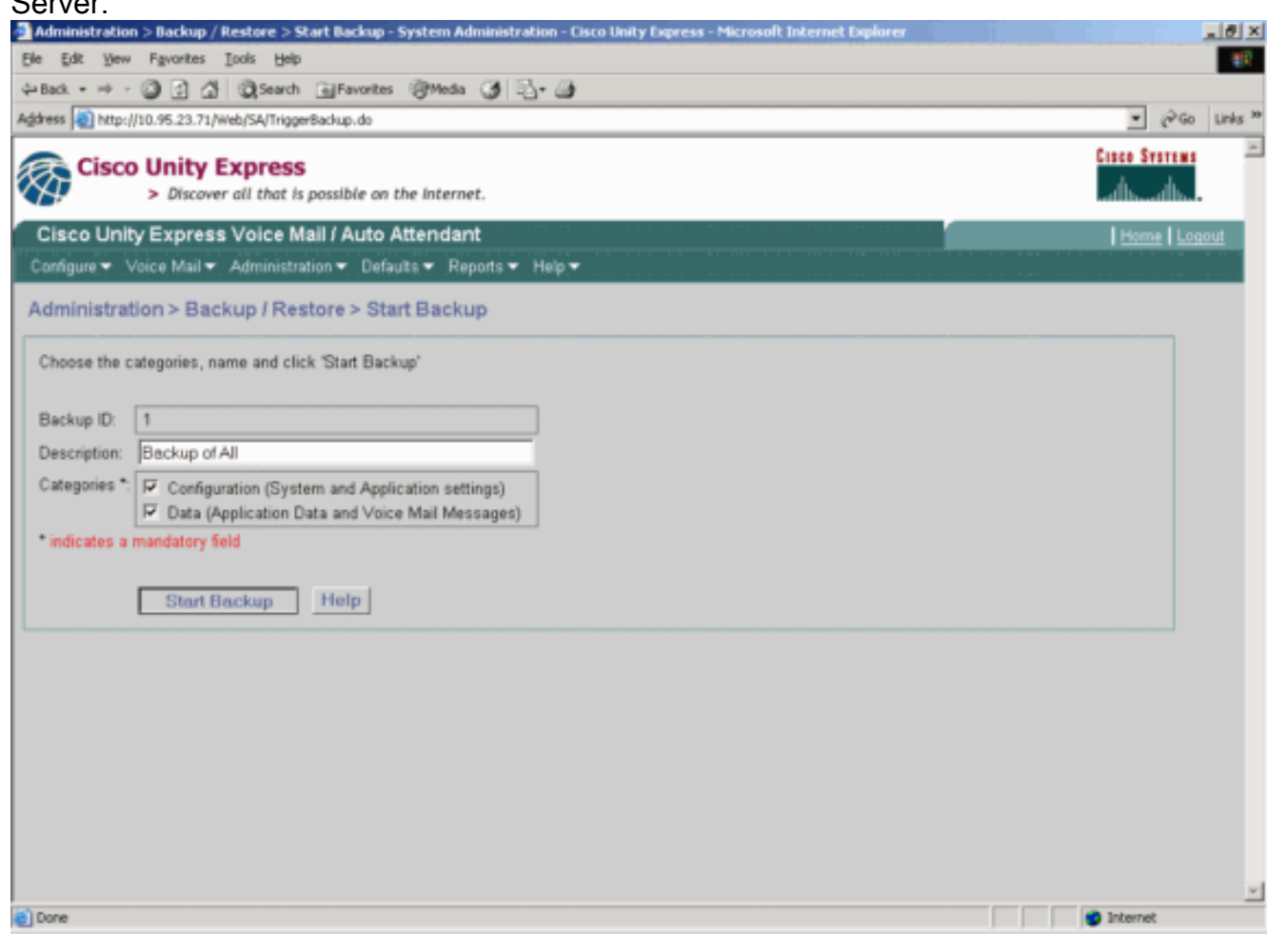

- 3. Verificare che il servizio di pubblicazione FTP sia avviato sul server FTP Microsoft.
- 4. Visualizzare il file history.log sul server FTP Microsoft per determinare il motivo per cui il trasferimento FTP non è riuscito.

### <span id="page-9-0"></span>Informazioni correlate

- [Guide all'amministrazione di Cisco Unity Express](//www.cisco.com/en/US/products/sw/voicesw/ps5520/prod_maintenance_guides_list.html?referring_site=bodynav)
- [Guida alle best practice sulla sicurezza di Cisco Unity Express](//www.cisco.com/en/US/netsol/ns340/ns394/ns165/ns391/networking_solutions_design_guidance09186a00801f8e31.html?referring_site=bodynav)
- [Supporto alla tecnologia vocale](//www.cisco.com/en/US/tech/tk652/tsd_technology_support_category_home.html?referring_site=bodynav)
- [Supporto ai prodotti voce e Unified Communications](//www.cisco.com/en/US/products/sw/voicesw/tsd_products_support_category_home.html?referring_site=bodynav)
- [Risoluzione dei problemi di Cisco IP Telephony](http://www.amazon.com/exec/obidos/tg/detail/-/1587050757/002-9901024-1684829?referring_site=bodynav)
- [Supporto tecnico Cisco Systems](//www.cisco.com/cisco/web/support/index.html?referring_site=bodynav)